# **PROSEDUR KERJA iGFMAS MATERIAL MANAGEMENT (MM)**

#### TAJUK : **PROSES PENYEDIAAN INDEN KERAJAAN DAN TANGGUNGAN KONTRAK KERAJAAN BAGI PEROLEHAN KERJA**

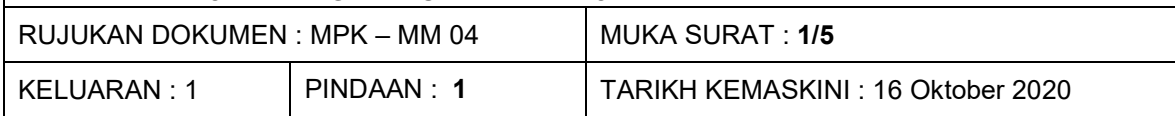

### **1.0 OBJEKTIF**

Prosedur ini bertujuan memberi panduan bagi proses kerja penyediaan Inden Kerajaan dan tanggungan kontrak kerajaan bagi perolehan kerja dalam iGFMAS.

# **2.0 SKOP**

Prosedur ini diguna pakai bagi perolehan kerja untuk:

- 2.1 Inden Kerajaan bagi perolehan di bawah nilai RM500,000 atau tertakluk kepada had nilai yang diluluskan melalui peraturan semasa yang berkuat kuasa.
- 2.2 Tanggungan Kontrak Kerajaan bagi perolehan yang mempunyai kontrak.

# **3.0 TERMINOLOGI**

- 3.1 Inden Kerajaan-*Work Order* (WO)
- 3.2 Tanggungan Kontrak Kerajaan-*Contract Work* (CW)

# **PROSEDUR KERJA iGFMAS MATERIAL MANAGEMENT (MM)**

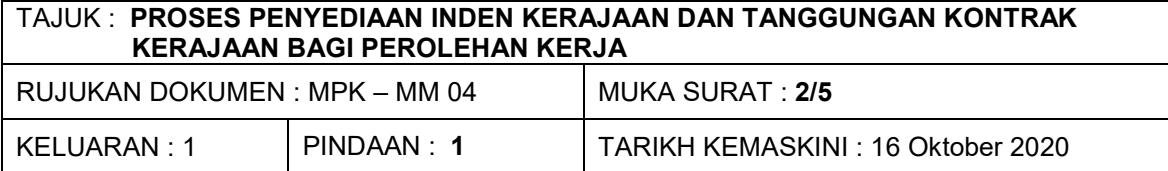

# **4.0 TINDAKAN DAN TANGGUNGJAWAB**

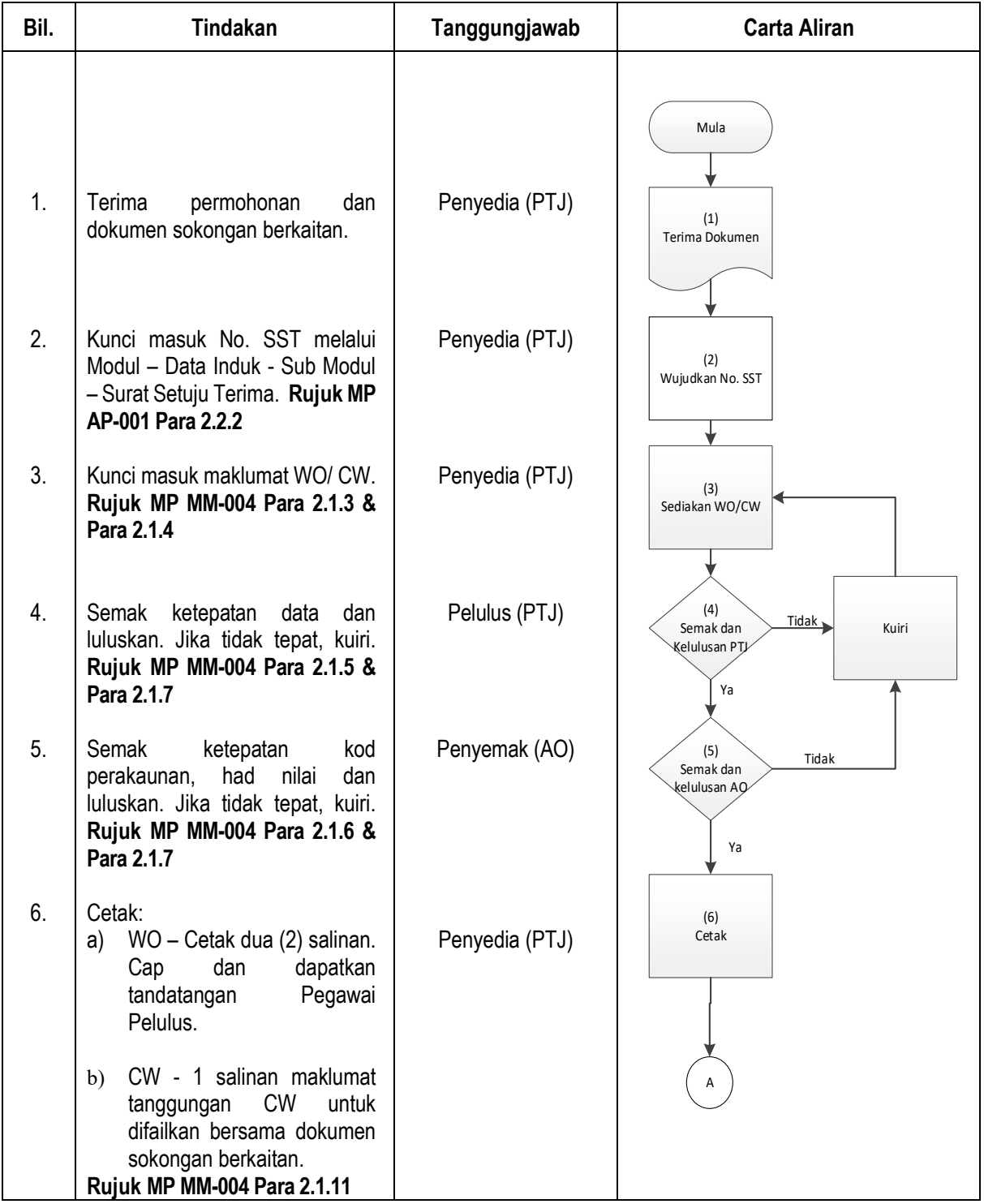

### **PROSEDUR KERJA iGFMAS MATERIAL MANAGEMENT (MM)**

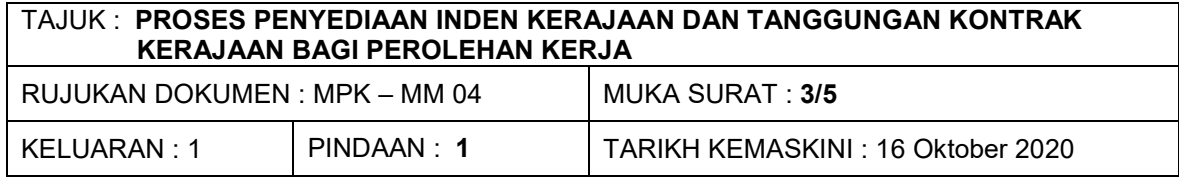

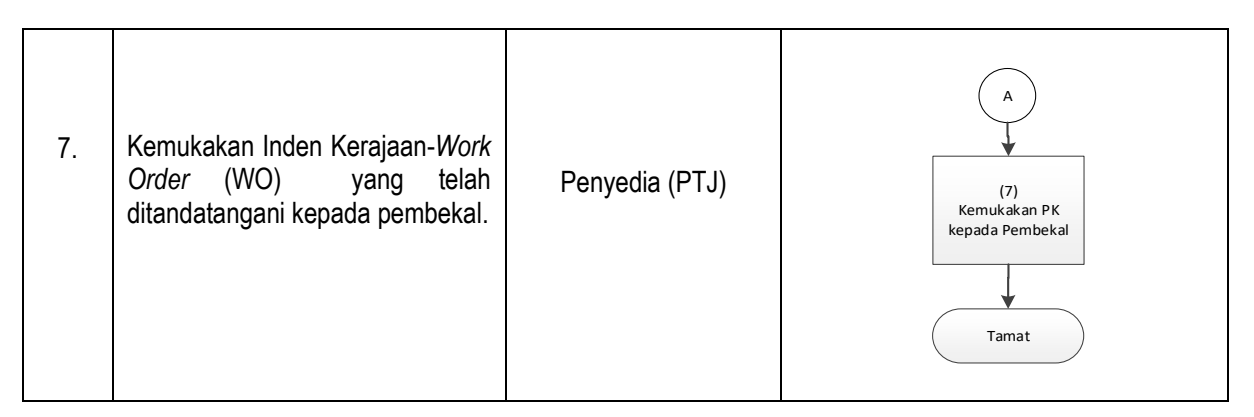

#### **5.0 NOTA PENTING**

- 5.1 Inden Kerajaan-*Work Order* (WO) (J.K.R.58E 2020) ini adalah menggantikan Inden Kerajaan Manual (J.K.R.58 – Pin. 3/2008) yang dikeluarkan oleh Jabatan Kerja Raya (JKR). Pengeluaran Inden Kerajaan ini akan dijana melalui sub modul Inden Kerajaan (Kerja) dalam sistem iGFMAS.
- 5.2 Sekiranya terdapat gangguan kepada sistem iGFMAS, PTJ hendaklah mendapatkan kelulusan daripada Pejabat Perakaunan masing-masing bagi penggunaan borang Inden Kerajaan Manual J.K.R.58 – Pin. 1/2020. PTJ hendaklah:
	- 5.2.1 memasti dan mengesahkan peruntukan adalah mencukupi sebelum mengemukakan permohonan.
	- 5.2.2 mengemas kini maklumat J.K.R.58 Pin. 1/2020 ke dalam sistem iGFMAS sebaik sahaja sistem kembali beroperasi bagi tujuan tanggungan. Inden Kerajaan Manual hendaklah dikepilkan bersama Inden Kerajaan elektronik.
	- 5.2.3 menyenggara daftar borang Inden Kerajaan Manual yang mengandungi maklumat seperti berikut:
		- **i.** nombor rujukan kelulusan Pejabat Perakaunan;
		- **ii.** nombor dokumen Inden Kerajaan Manual;
		- **iii.** nombor dokumen Inden Kerajaan iGFMAS;
		- **iv.** tarikh Inden Kerajaan Manual dan Elektronik; dan
		- **v.** amaun

# **PROSEDUR KERJA iGFMAS MATERIAL MANAGEMENT (MM)**

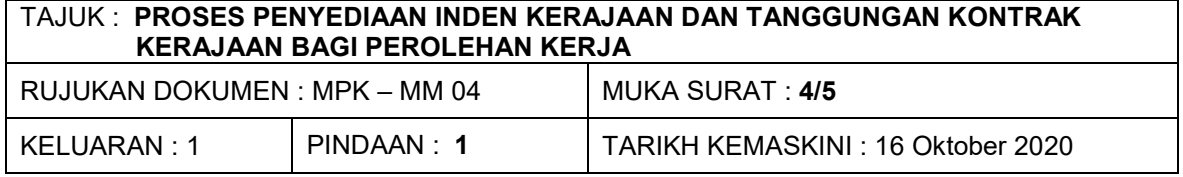

- 5.2.4 PTJ perlu mengunci masuk nombor Inden Kerajaan Manual di ruangan Tajuk Kerja semasa mengemas kini Inden Kerajaan Manual di dalam modul Inden Kerajaan (Kerja) iGFMAS.
- 5.3 Pejabat Perakaunan hendaklah menyenggara daftar kelulusan pengeluaran Inden Kerajaan Manual J.K.R.58 – Pin. 1/2020.
- 5.4 Senarai WO/CW boleh disemak melalui Laporan Pesanan Kerajaan, Laporan Tanggungan Belum Selesai Pesanan Kerajaan dan Laporan Terperinci Pesanan Kerajaan Yang Telah Lengkap.
- 5.5 Pegawai Penyedia dan Pelulus WO/CW hendaklah dua orang yang berbeza.
- 5.6 Inden Kerajaan (WO) hendaklah dicetak dalam 2 salinan. Kedua-dua salinan hendaklah dihantar kepada pembekal atau kontraktor. Satu salinan hendaklah dikembalikan oleh pembekal atau kontraktor bersama bil atau invois bagi tujuan pembayaran.
- 5.7 Bagi WO/CW yang melibatkan **Aset Dalam Pembinaan (AUC) atau perolehan aset,** pengguna perlu mewujudkan ID Aset AUC/ ID Aset terlebih dahulu melalui modul *Asset Accounting*. **Rujuk MPK AA-02 - Prosedur Pewujudan Data Induk Aset.**
- 5.8 Bagi WO/ CW yang mempunyai perolehan Aset:
	- i. Amaun perolehan mestilah RM2,000 dan ke atas kecuali aset biologi pertanian (A17) dan AUC (A20 dan A21) .
	- ii. Sekiranya terdapat perubahan selepas klik butang simpan, baris caj tersebut perlu dihapuskan dan baris caj baharu perlu ditambah.
- 5.9 Pembatalan WO/ CW tidak boleh dibuat sekiranya terdapat Arahan Pembayaran yang telah wujud.

## **PROSEDUR KERJA iGFMAS MATERIAL MANAGEMENT (MM)**

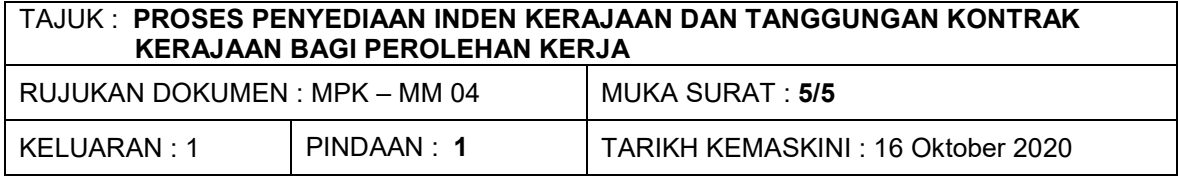

- 5.10 Bagi penyediaan WO/ CW, maklumat SST perlu dipilih daripada senarai No. Surat Setuju Terima bagi pembekal berkenaan di dalam portal iGFMAS.
- 5.11 Bagi tujuan penyediaan Inden Kerajaan di iGFMAS, nombor SST adalah mandatori untuk dikunci masuk atau dipilih berdasarkan kod pembekal. No. SST perlu didaftarkan di Modul – Data Induk - Sub Modul – Surat Setuju Terima. PTJ boleh menggunakan nombor rujukan permohonan Inden Kerajaan sebagai nombor SST fizikal. Ia adalah bertujuan sekiranya terdapat penolakan Wang Jaminan Pelaksanaan (WJP) dan Wang Pendahuluan Kontraktor (WPK) semasa proses arahan pembayaran.

### **6.0 LAMPIRAN**

Lampiran C: Borang Pergerakan Dokumen iGFMAS – Modul Material Management – Pesanan Kerajaan

### **7.0 RUJUKAN / PEKELILING**

- 7.1 Manual Pengguna iGFMAS.
- 7.2 Pekeliling Perbendaharaan (PP) Kaedah Perolehan Kerajaan PP PK2.
- 7.3 Pekeliling Perbendaharaan (PP) PK 4.2 Surat Setuju Terima, Pesanan Kerajaan Dan Inden Kerajaan Bagi Perolehan Kerajaan.